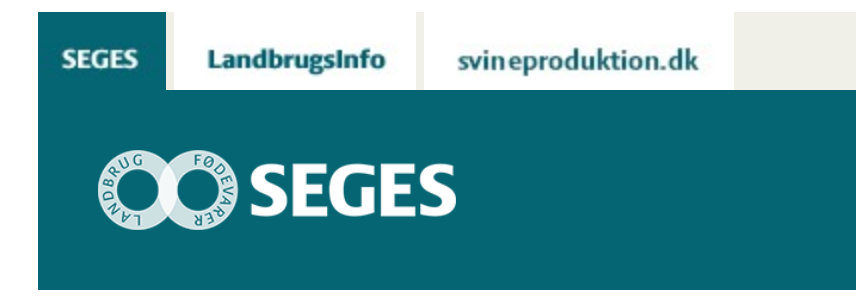

## **AP 2 REGNEARKET ӯKONOMI I LAGRING AF KORN" ER OPDATERET**

STØTTET AF

# **Promille**afgiftsfonden for landbrug

Beregn økonomien i forskellige lagertyper til kornopbevaring. Planlæg et nyt lager i forhold til fremtidige lagerbehov, bygningsmasse og adgang med lastvogne og lignende.

Beregningsarket er opdateret med de seneste aktuelle data, og der kan tilrettes med værdier til den aktuelle situation. Der er mulighed for at sammenligne tre lagerstørrelser eller tre lagertyper (planlager, stålsilo, gastæt silo) i hver beregning. Beregningen returnerer værdier for omkostninger til:

- Forrentning og afskrivning af lager
- Variable lageromkostninger
- Forrentning og afskrivning af tørringsanlæg
- Drift af tørringsanlæg

Læs artiklen: [Økonomi ved lagring af korn](https://projektsite.landbrugsinfo.dk/Planteavl/Produktionsraadgivning-mark/Sider/Oekonomi_ved_lagring_af_korn.aspx)

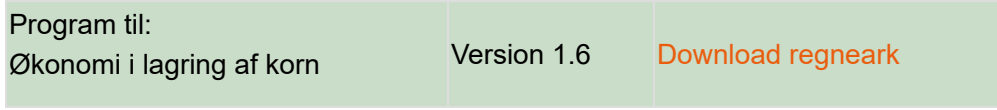

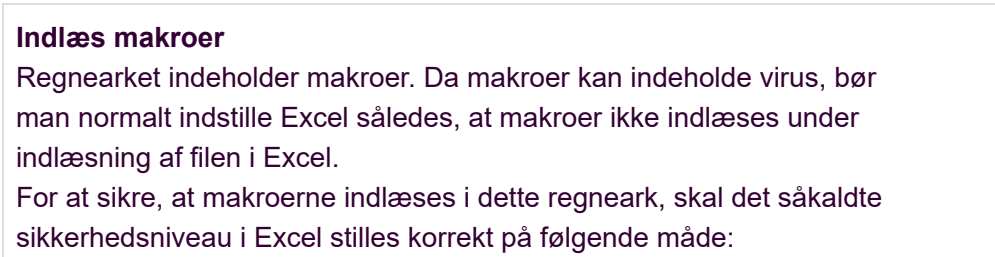

#### **Excel 2003:**

'Funktioner' → 'Makro' → 'Sikkerhed...'. Flyt "dotten" til Mellem eller Lavt sikkerhedsniveau. Hvis Excel spørger, om man vil indlæse makroer, skal man svare 'Ja'.

#### **Excel 2007:**

Tryk på 'Office-knappen' i øverste venstre hjørne Tryk på 'Excel-indstillinger' i nederste højre hjørne Vælg 'Sikkerhedscenter' Vælg 'Indstillinger for Sikkerhedscenter' Flyt "dotten" til 'Aktiver alle makroer'

### **Excel 2010:**

Tryk på 'Filer' → 'Indstillinger' → 'Sikkerhedscenter' → 'Indstillinger for sikkerhedscenter'  $\rightarrow$  'Indstillinger for makro'  $\rightarrow$  'Aktiver alle makroer'. Derefter skal den gemmes og åbnes igen.

© 2021 - SEGES Projektsitet